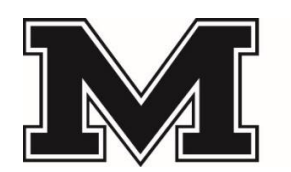

## **MAPLES COLLEGIATE**

**Principal: Scott Shier Vice-Principals: Mark Gilchrist, Jenny Hughes & Susan Kurbis**

## **How to Register for Courses**

**2021-2022 School Year**

**1. Log into Parent Connect** 

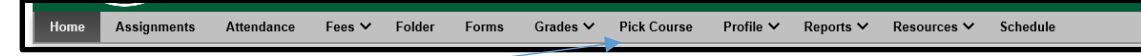

- **2. Click on "Pick Course" tab**
- **3. Check off all courses that are required and elective choices as per instructions at top of page.**
- **4. To view a course description click on " VIEW**
- **5. Once completed check off box at top of page "To submit FINAL no further changes allowed"**
- **6. Click on "SAVE" to finalize.**

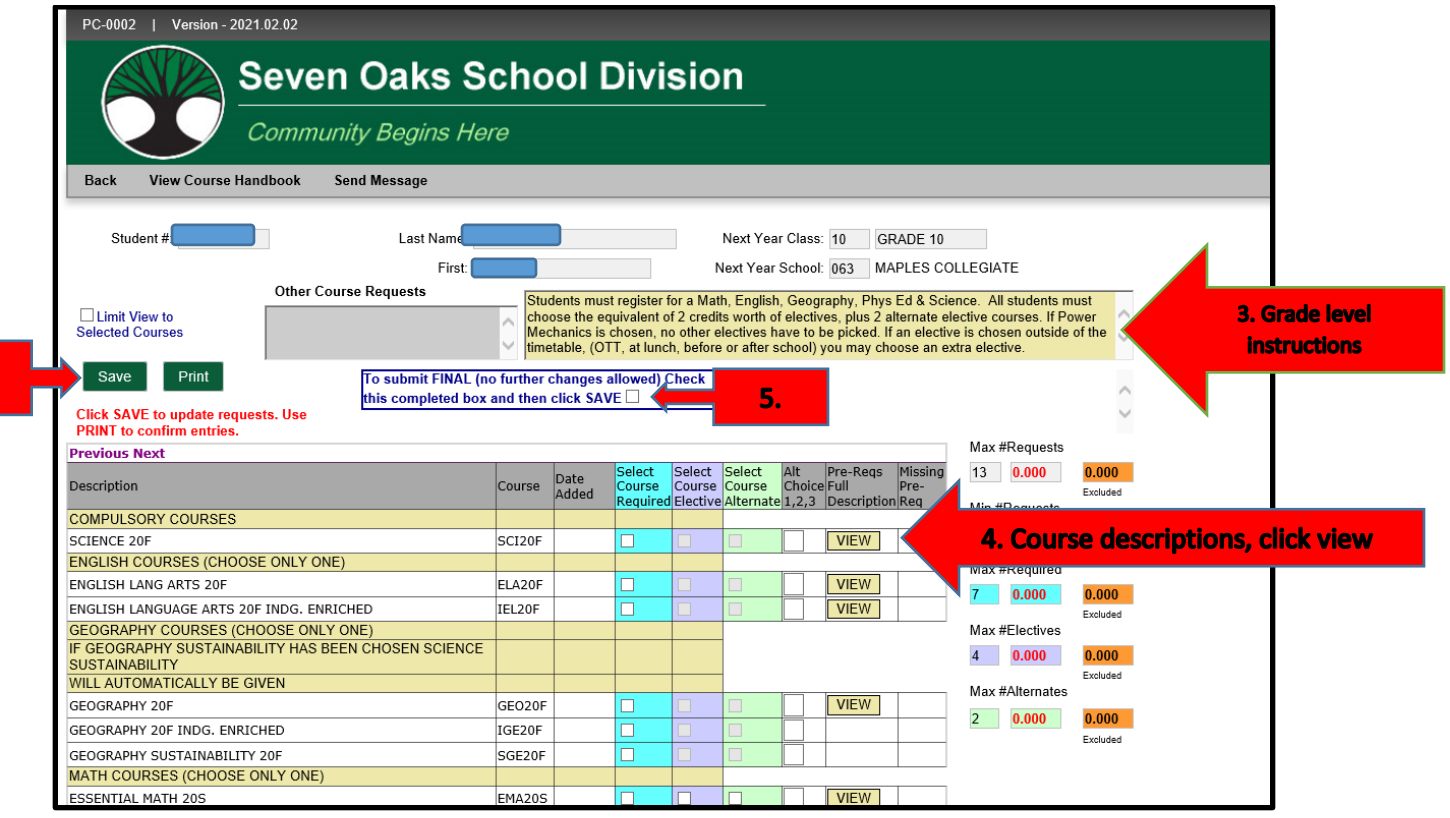